## **Webiators Auto Invoice and Shipment**

**How to Install:** Download the "Ready to paste" package from your customer's area,

unzip it and upload the all files in 'app/code/Webiators/AutoInvoiceAndShipment folder

to your Magento install dir.

**Update the Database:** Move to Magento Root directory with CLI and execute below commands

- php bin/magento setup:upgrade
- php bin/magento setup:di:compile
- php bin/magento setup: static-content: deploy
- php bin/magento cache: flush
- php bin/magento cache: clean

## **How to Use: Go to Admin Panel** ⇒ **Store** ⇒ **Settings** ⇒ **Configuration** ⇒**WEBIATORS**⇒ **Auto Invoice and Shipment.**

choose Yes/No to Enable or Disable Extension.

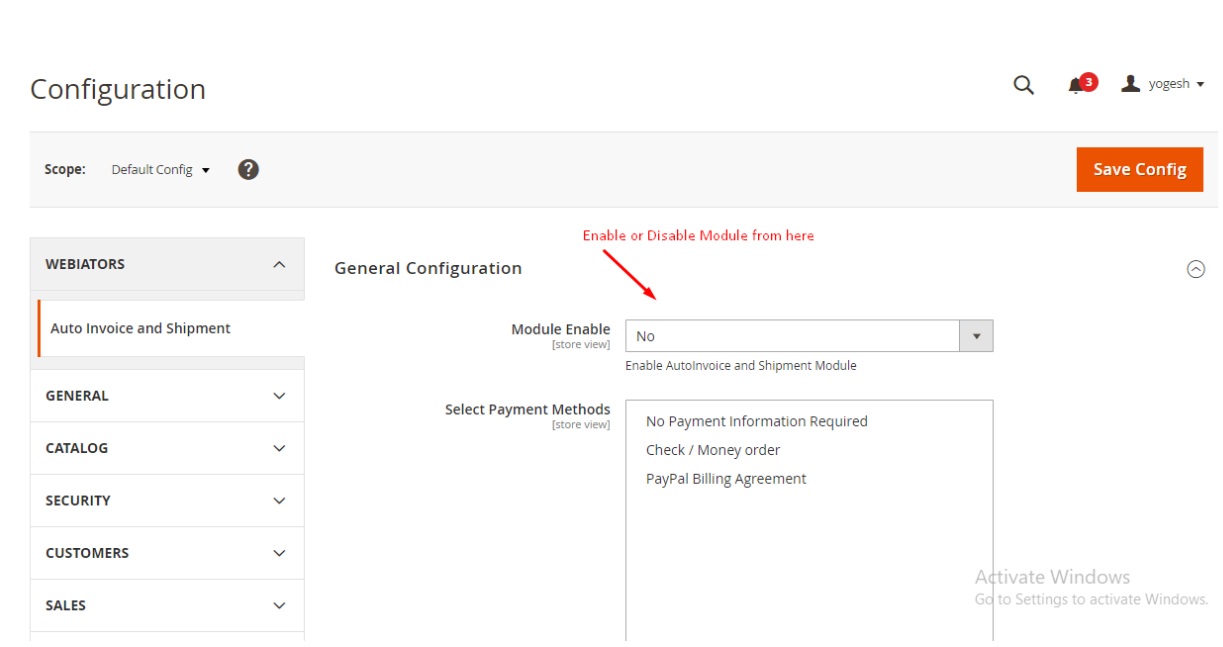

1. In **Select Payment Methods**, select one or multiple payment methods to apply auto invoice/shipment generation.

2.In **Enable automatic invoice generation**, choose Yes to generate invoice automatically after orders are completed.

3.In **send Email for invoice**, choose Yes to send invoice email automatically after orders are completed.

4.In **Enable automatic shipment generation**, choose Yes to generate shipment automatically after orders are completed.

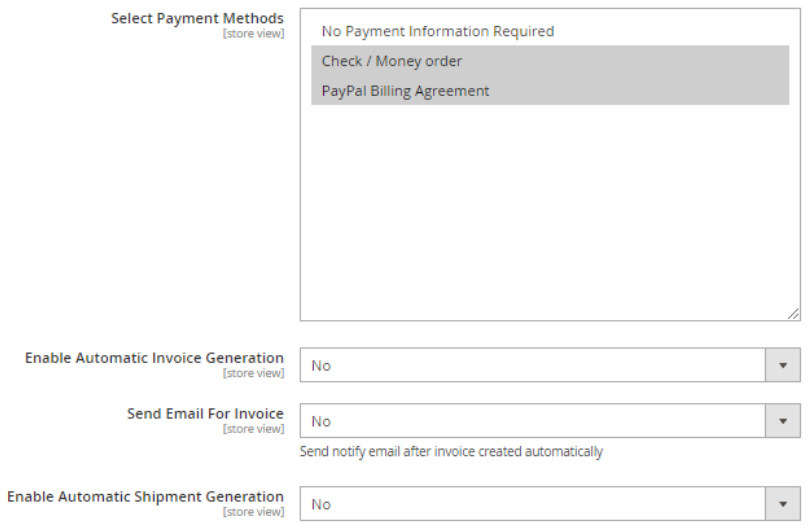

## **FEEL FREE TO CONTACT for support or any custom request.**

**Email:** support@webiators.com